保護者の皆様

## **メールによる連絡システム「e メッセージ」の登録について**

本校では、学校からの連絡をスムーズに保護者の皆様へお届けするため、メールによる連絡システム「e メッセージ(株式会社 アットシステム)」を導入しております。また、昨年の5月から新システムにグレードアップしたことにより、「e メッセージ」アプリから生 徒の欠席・遅刻・早退等の連絡ができるようになりました。この新システムを利用することで、保護者の皆様の都合のよい時間にい つでも欠席・遅刻・早退等の連絡ができるようになり、保護者の皆様の利便性を高めることができます。以下の内容をご確認の上、 「e メッセージ」アプリを登録していだだきますようお願いいたします。

なお、登録情報は、管理者からの連絡目的にのみ使用します。

## **スマートフォンおよびタブレットのアプリ登録方法**

1. アプリストア (App Store / Google Play) で「e メッセージ」と検索、もしくは以下の QR コードにアクセスし、アプリをイン ストールします。

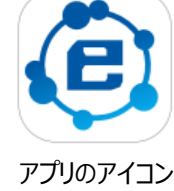

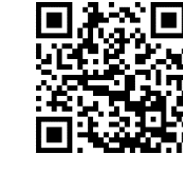

- 2. インストールしたアプリを開きます。「e メッセージ」にすでにメールアドレスを登録されている方は、「メールアドレス登録済の 方」を選択し、「e メッセージ」に初めて登録される方は、「新規登録」を選択します。
- 3. メールアドレス認証画面でご自身のメールアドレスを入力し、「メール送信」を押します。 ※iPhone をご利用の場合、docomo 等のアドレスではなく iCloud のアドレスで登録されている場合があります。 ※登録が見つからない場合はエラーが表示されますので、次のページの「ご登録方法」を参照いただき、新規登録を行って ください。
- 4. 入力したメールアドレスに届いた認証コードを入力し、「認証する」を押します。
- 5. 「団体登録へ」を選択します。

→「e メッセージ」にすでにメールアドレスを登録されている方は、登録名等(生徒の氏名)を確認し、「完了」を押します。 →「e メッセージ」に初めて登録される方は、「団体コード」、「登録用コード」の入力画面になりましたら、以下を入力します。

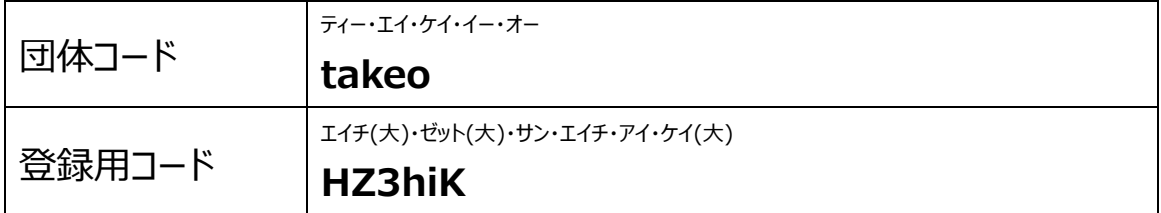

その後、登録名等(牛徒の氏名)を入力、続柄(父、母など)を選択、学年を選択し、「登録する」を押します。

ご登録方法 ↑の手順5まで完了した方は、対応不要です

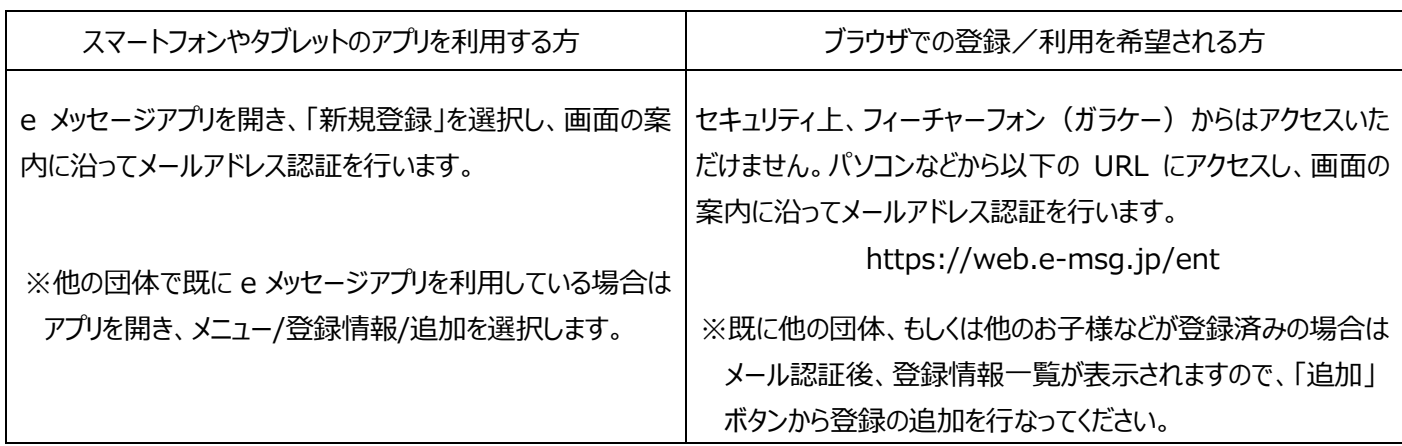

## **欠席・遅刻・早退等の連絡について**

**「e メッセージ」アプリからの欠席・遅刻・早退等の連絡手順は以下の通りです。なお、「e メッセージ」アプリからの連絡は当 日の朝8時までに行ってください。電話での連絡も受け付けますが、なるべく「e メッセージ」アプリから連絡をいただきますよう お願いします。また、新型コロナウイルス関連の連絡や緊急時の連絡もこれまで通り電話でも受け付けますが、「e メッセージ」 アプリから送信していただいても結構です。**

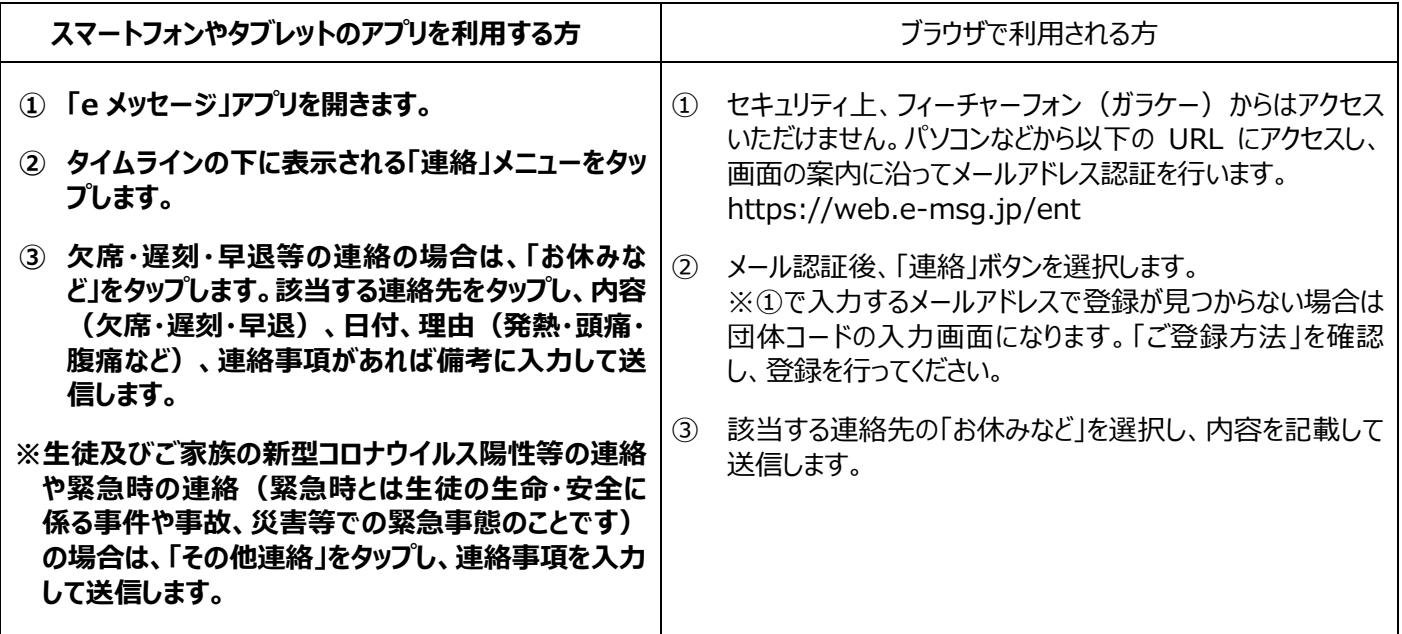

ご不明な点がありましたら以下のサポート窓口にお問合せください。

【サポート窓口 兼 個人情報保護管理窓口】 株式会社アットシステム フリーダイヤル:0120−47−3712(平日 午前9時 〜 午後5時) サポートページ https://support.e-msg.jp/appli/

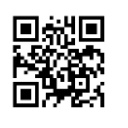

※QR コードはデンソーウェーブの登録商標です。